# Mobile App User Manual

# 1. Login View:

To access the application, enter your credentials. If you are a Turkish user, use your TC id and if you are a foreign user, use your Passport No.

# 2. Signup View:

If you don't have an account, sign up by providing necessary information such as your name, email, and contact details. Verify your identity as instructed.

# 3. Home View:

This is your dashboard where you can navigate to different sections of the app easily. From here, you can access various features and functions.

# 4. Chats View:

In this section, you can view your chat history with doctors or other users. You can also initiate new chats and send messages to your assigned doctor.

# 5. Invite Doctor View:

If you need to consult with a doctor, you can send them an invitation to chat through this view. Simply click the button to send an invitation.

#### 6. Messages View:

Review your messaging history with a doctor here. You can also respond to messages and ask any questions you may have regarding your check-up or diagnosis.

# 7. Notifications View:

Stay informed about updates and notifications related to your check-ups and appointments. Access this section to manage your notifications preferences.

#### 8. Check-up View:

Here, you can view a list of all your previous check-ups. You can track the progress of your screenings and access the results and reports.

# 9. Start Check-up View:

Initiate a new check-up process by uploading your mammogram data. Follow the instructions to upload your medical images securely.

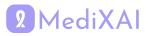

### 10. Upload Mammogram View:

Upload your mammogram data for assessment. Once uploaded, proceed to the payment section to complete the check-up process.

#### 11. Payment View:

Complete the payment for your check-up using your preferred payment method and card. Ensure that your payment details are accurate before confirming.

# 12. Profile View:

View your profile information here. You can see your personal details, account settings, and preferences. Update your profile as needed.

# 13. Edit Profile View:

Edit your profile details, including your contact information, password, and preferences. Ensure that your profile information is up to date.

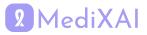